# **CXA61/81 Amplificateur Intégré**

Manual Generated: 13/03/2024 - 16:09

# **Sommaire**

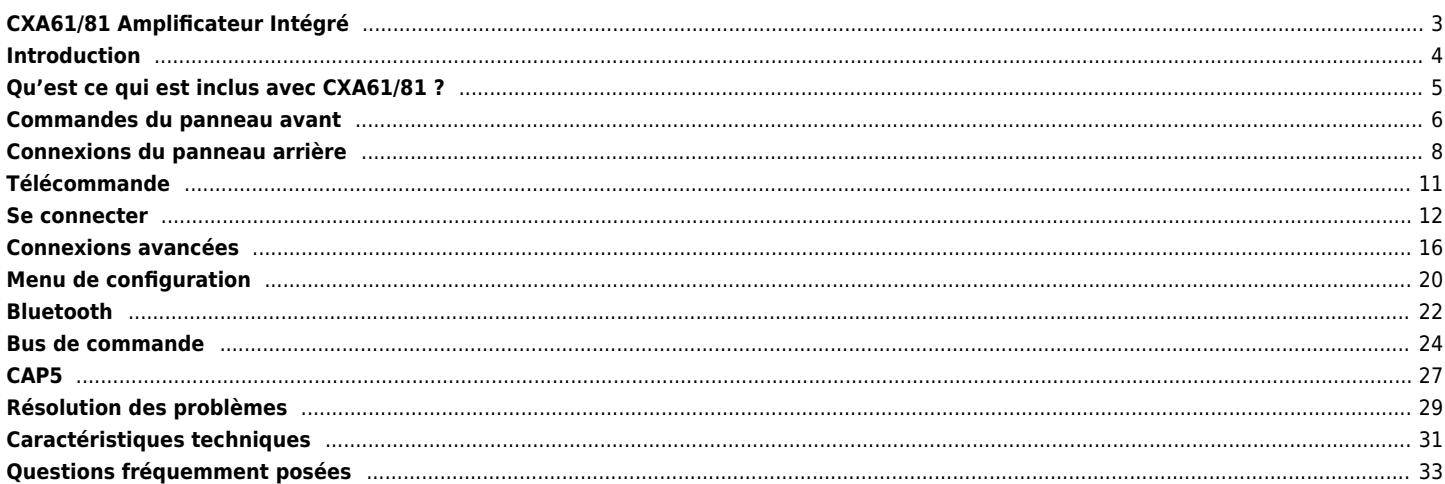

# <span id="page-2-0"></span>**CXA61/81 Amplificateur Intégré**

Last updated: mai 26, 2022 09:47. Revision #5562

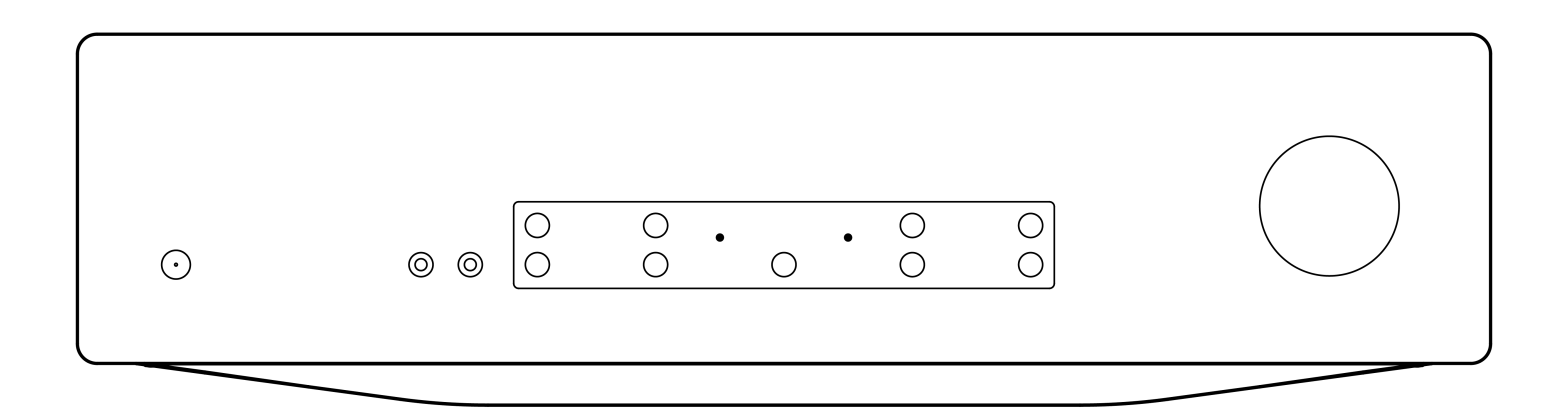

Manuel D'utilisation

# <span id="page-3-0"></span>**Introduction**

Last updated: mai 26, 2022 09:48. Revision #4895

Ce guide est conçu pour rendre l'installation et l'utilisation de ce produit aussi facile que possible. Les informations contenues dans ce document ont été soigneusement vérifiées au moment de l'impression. Toutefois, Cambridge Audio menant une politique d'amélioration continue de ses produits, la conception et les caractéristiques de cet appareil peuvent être modifiées sans information préalable.

Ce document contient des informations exclusives, protégées par les droits d'auteur. Tous droits réservés. Aucune partie de ce manuel ne peut être reproduite par un moyen mécanique, électronique ou autre, sous quelque forme que ce soit, sans autorisation préalable écrite du fabricant. Toutes les marques ou marques déposées sont la propriété de leurs propriétaires respectifs.

La marque et les logos Bluetooth® sont des marques déposées appartenant à Bluetooth SIG, Inc. et toute utilisation de telles marques par Audio Partnership Plc se fait sous licence. Les autres marques commerciales et noms commerciaux appartiennent à leurs propriétaires respectifs.

Qualcomm est une marque commerciale de Qualcomm Incorporated, déposée aux États-Unis et dans d'autres pays, et utilisée avec autorisation. aptX est une marque commerciale de Qualcomm Technologies International, Ltd., déposée aux États-Unis et dans d'autres pays, et utilisée avec autorisation.

Qualcomm aptX est un produit de Qualcomm Technologies International, Ltd.

#### © Copyright Cambridge Audio Ltd

Pour vous tenir informé des futurs produits, mises à jour de logiciel et offres exclusives, n'oubliez pas d'enregistrer votre produit à l'adresse [https://www.cambridgeaudio.com/register](https://www.cambridgeaudio.com/gbr/en/register) 

# <span id="page-4-0"></span>**Qu'est ce qui est inclus avec CXA61/81 ?**

Last updated: mai 26, 2022 11:24. Revision #4894

## **Dans la boîte de votre CXA vous recevrez :**

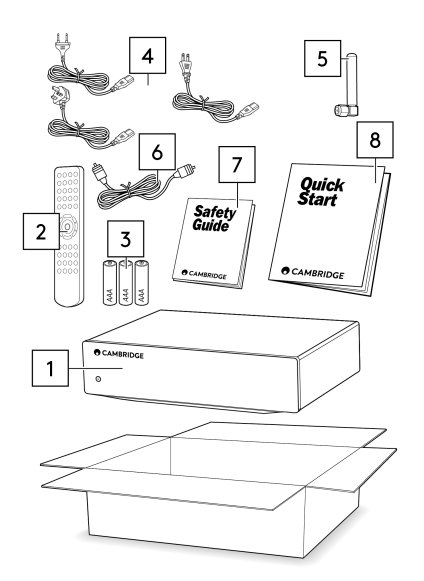

- 1. Amplificateur CXA Inclus
- 2. Télécommande
- 3. 3 piles AAA
- 4. Cable d'alimentation britannique (5 Ampères) (dépend du pays dans lequel CXA61/81 a été acheté), Cable d'alimentation européen (dépend du pays dans lequel CXA61/81 a été acheté), Cable d'alimentation CU (dépend du pays dans lequel CXA61/81 a été acheté)
- 5. Antenne Bluetooth
- 6. Câble de contrôle bus orange
- 7. Manuel d'utilisation
- 8. Guide de démarrage rapide

## <span id="page-5-0"></span>**Commandes du panneau avant**

Last updated: juin 14, 2022 01:19. Revision #4893

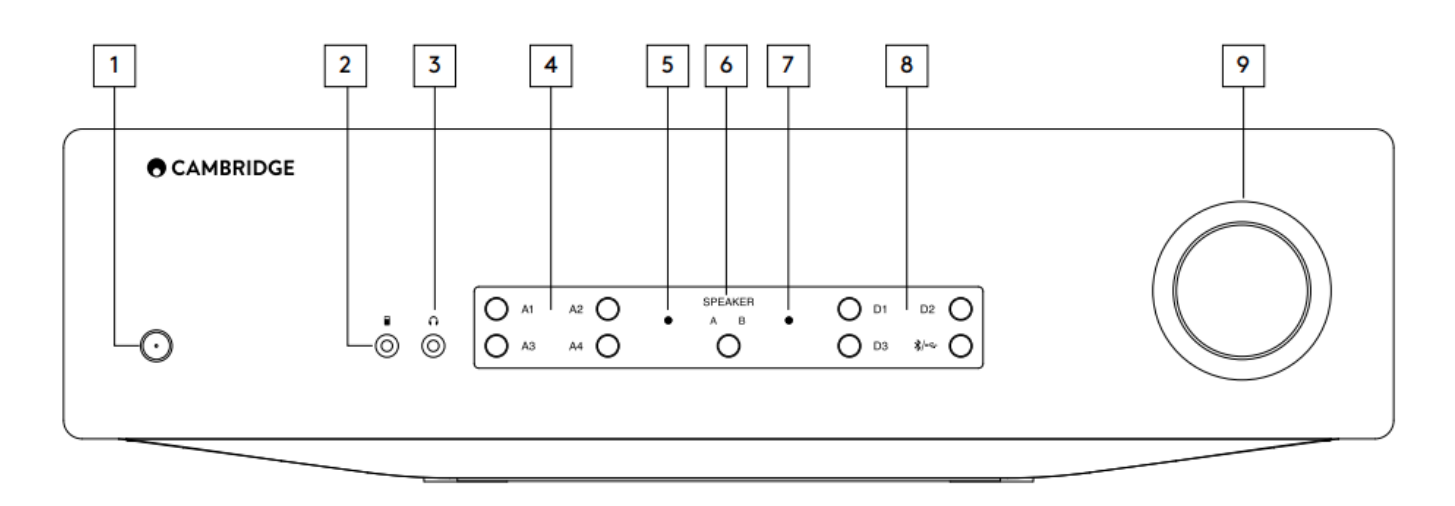

**1. Veille/Marche** : Commute l'appareil du mode Veille (indiqué par une LED de faible puissance) au mode Marche (indiqué par une LED de forte puissance). Le mode veille est un mode basse consommation (0,5 Watts). L'appareil doit être laissé en mode Veille lorsqu'il n'est pas utilisé.

Ce produit utilise l'APD (Auto Power Down) et, par défaut, il se met automatiquement en veille après 20 minutes d'inactivité. Voir la section «menu de configuration» pour plus de détails.

**2. Entrée MP3 (seulement sur CXA61)** : Cette entrée source vous permet de connecter un appareil audio portable, comme un smartphone, directement à l'avant de l'appareil à l'aide d'une prise jack stéréo de 3,5 mm.

**Remarque :** L'entrée MP3 ne peut être sélectionnée que lorsqu'une prise jack est branchée. Brancher un appareil à la prise jack sélectionne automatiquement l'entrée MP3. Une fois la prise jack branchée, appuyez sur le bouton A4 pour basculer entre les entrées A4 et MP3. L'entrée MP3 est indiquée par A4 allumé en orange.

**3. Casque** : Permet la connexion d'un casque stéréo avec une prise jack de 3,5 mm. Il est recommandé d'utiliser un casque avec une impédance comprise entre 8 et 600 ohms.

**Remarque :** Le branchement d'un casque coupe automatiquement les sorties des enceintes, pré-sortie et sortie sub.

**4. Boutons de sélection de source analogique** : Appuyez sur le bouton de sélection d'entrée approprié pour sélectionner la source souhaitée.

#### **Remarques :**

- Sur le CXA81, appuyez sur le bouton de sélection d'entrée A1 pour basculer entre symétrique et asymétrique. L'entrée symétrique est indiquée par A1 allumé en orange, tandis que l'entrée asymétrique est indiquée par A1 allumé en bleu.
- Il n'y aura pas de son sur l'ampli si le bon bouton d'entrée n'est pas sélectionné. Si une source audio est connectée à l'entrée symétrique, par exemple, assurez-vous que le voyant d'entrée A1 est allumé en orange.

#### **5. Indicateur de protection -** Voir la section « CAP5 » pour plus de détails.

**6. Haut-parleur A / B :** Appuyez pour faire défiler tous les haut-parleurs connectés aux bornes de haut-parleurs sur le panneau arrière (ensembles de haut-parleurs A, B ou A et B). Ce réglage peut être utilisé pour faire fonctionner une batterie supplémentaire de haut-parleurs dans une autre pièce. Voir la section « Connexions » pour plus de détails.

**7. Voyant de mise en sourdine :** Le voyant clignotera pour indiquer que les sorties sont en sourdine.

8. Boutons de sélection de source analogique : Appuyez sur le bouton de sélection d'entrée approprié pour sélectionner la source souhaitée.

## **Remarques :**

- Appuyez sur le bouton Bluetooth/USB pour basculer entre les deux entrées. L'audio USB est indiqué par le symbole allumé en orange et la source Bluetooth est indiquée par le symbole allumé en bleu.
- Il n'y aura pas de son sur l'ampli si le bon bouton d'entrée n'est pas sélectionné. Si une source audio est connectée à l'entrée USB audio, par exemple, assurez-vous que le voyant Bluetooth/USB est allumé en orange.

9. Volume : Utilisé pour augmenter ou diminuer le niveau sonore des sorties de l'amplificateur. Cette commande contrôle le volume sonore de toutes les sorties.

## <span id="page-7-0"></span>**Connexions du panneau arrière**

Last updated: novembre 15, 2022 04:13. Revision #7890

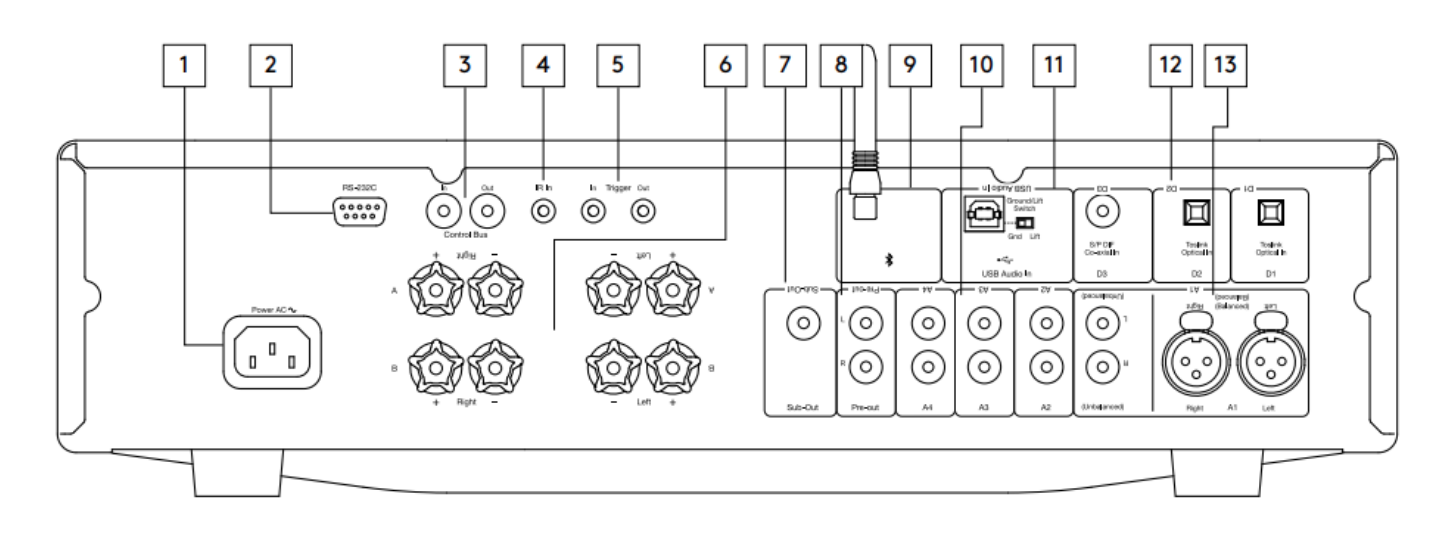

**1. Prise d'alimentation AC** - Une fois que vous avez terminé toutes les connexions à l'amplificateur, branchez le câble d'alimentation AC dans une prise secteur appropriée, puis allumez votre appareil. Votre amplificateur est maintenant prêt à l'emploi.

**2. RS232C** - RS232 est un protocole de communication de données de série standard, qui permet aux appareils prenant en charge le RS232 de communiquer entre eux dans le cadre d'un système domotique.

Personnaliser son installation - un protocole complet pour le CXA est disponible sur [notre site](https://casupport.cambridgeaudio.com/product/4831129-CXA6181/message/iptuek0n679ypqjr-RS232-protocol-for-CXA61CXA81).

**3. Bus de commande** : Des prises RCA sont utilisées pour envoyer et recevoir l'alimentation et des commandes de volume à partir d'autres produits de la série CX connectés. Pour en savoir plus sur le bus de commande, voir la section Bus de commande.

**4. Entrée IR** - Permet à l'amplificateur de recevoir des commandes IR modulées à partir d'un répéteur IR ou de systèmes d'installation personnalisés. Les commandes reçues par la prise IR In ne sont pas bouclées hors du bus de commande.

**Remarque :** L'entrée IR ne fournit aucune alimentation, de sorte que tout appareil connecté à cette entrée devra avoir sa propre source d'alimentation.

**5. Entrée/sortie de déclenchement** - Le CXA peut être connecté à la sortie de commande de déclenchement de l'équipement domotique pour contrôler l'état d'alimentation du CXA. Le niveau d'entrée doit être de 12V.

La sortie de déclenchement fournit un 12v continu, actif lorsque le CXA est sous tension. Il peut être utilisé pour allumer d'autres équipements dotés d'un déclencheur.

#### **6. Bornes d'enceintes**

**Remarque :** Lorsque vous utilisez une fiche banane, assurez-vous que les bornes du haut-parleur sont correctement serrées avant d'insérer la fiche.

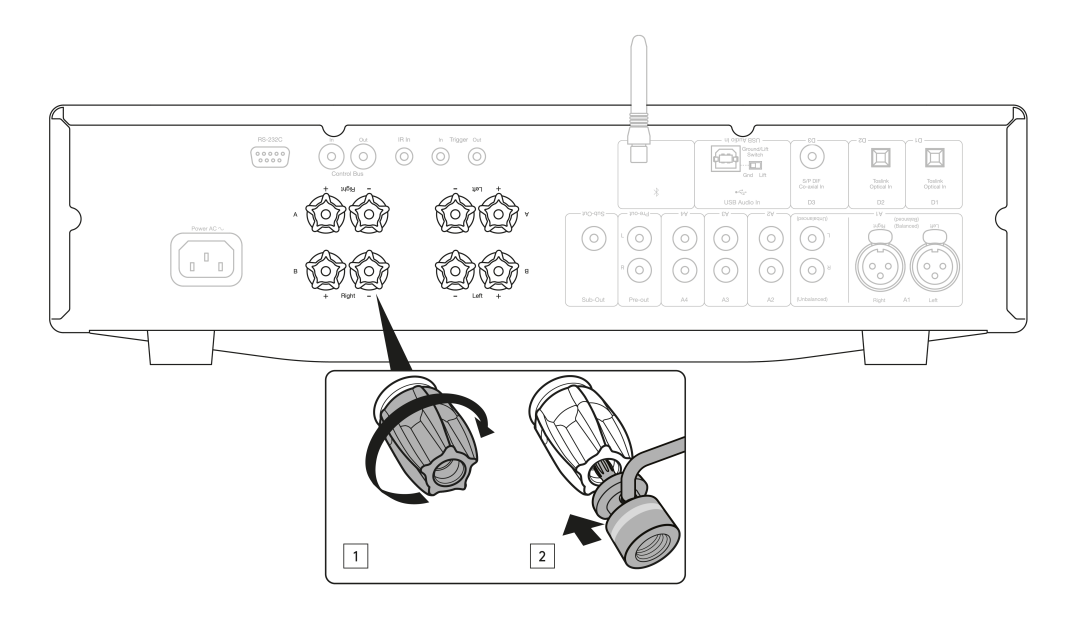

Deux types de bornes de haut-parleurs sont disponibles :

**A** (bornes principales des haut-parleurs)

et

**B** (borne de haut-parleurs secondaires)

Connectez les fils de votre haut-parleur de gauche aux bornes gauches du CXA, et les fils de votre haut-parleur de droite aux bornes droites du CXA.

Assurez-vous toujours que la connexion positive sur l'amplificateur est connectée à la connexion positive sur le haut-parleur et que la connexion négative sur l'amplificateur est connectée à la connexion négative sur le haut-parleur.

Le terminal rouge est la sortie positive.

Le terminal noir est la sortie négative.

Veillez à ce qu'aucun branchement ne court-circuite les sorties des haut-parleurs. Assurez-vous que les bornes d'enceintes ont été serrées correctement pour permettre une bonne connexion électrique.

La qualité du son peut être affectée si les bornes sont desserrées.

**Remarque :** Les bornes des haut-parleurs devront être retirées des points ronds avant de pouvoir y insérer une fiche banane.

**7. Sortie Sub** - Connectez-vous à l'entrée d'un caisson de basses actif, si nécessaire.

**Remarque :** Il y a un filtre passe-bas d'environ 2,3 kHz appliqué à la sortie Sub, aucune fréquence supérieure à 2,3 kHz ne sera envoyée à un caisson de basses connecté à cette sortie. Cela permettra qu'il y ait un minimum de phase ajoutée par le CXA aux fréquences de la sortie Sub.

La fréquence de croisement peut être ajustée sur le caisson de basses lui-même.

**8. Pré-sortie** - Pour la connexion aux entrées asymétriques d'un amplificateur de puissance ou d'un caisson de basses actif.

**Remarque :** Il n'y a pas de filtre passe-bas appliqué à la pré-sortie, de sorte que toute la gamme de fréquences sera envoyée à un caisson de basses connecté à la pré-sortie.

**9. Antenne Bluetooth**- Utilisée pour le streaming audio en Bluetooth. Voir la section «Bluetooth» pour plus de détails.

**10. Entrées analogiques (A1 asymétrique, A2, A3 et A4)** - Convient à tout équipement source « niveau ligne » tel que les lecteurs CD, les tuners DAB ou FM / AM, etc.

Ces entrées sont réservées aux signaux audio analogiques. Ils ne doivent pas être connectés à la sortie numérique d'un lecteur cd ou d'autres

appareils numériques.

**Remarque :** Pour les entrées XLR symétriques, la broche 1 est à la terre, la broche 2 est positive et la broche 3 est négative.

**11. Entrée audio USB -** Prise de type USB B pour permettre la lecture audio à partir d'un ordinateur exécutant les systèmes d'exploitation Microsoft Windows ou Apple Mac OS X. Certaines versions de Linux conviennent également.

#### **Remarques :**

- Utilisez toujours un câble de connexion USB de haute qualité certifié USB Hi-Speed. Les connexions USB de plus de 3 m peuvent entraîner des problèmes de performances audio.
- Réglez toujours le volume au minimum, passez à une autre entrée ou éteignez le CXA avant de brancher / débrancher les câbles à l'entrée USB ou lors du démarrage / arrêt de votre PC / Mac.

**Commutateur Ground/Lift -** Le commutateur Ground/Lift permet à la terre de l'interface USB de connecter ou de déconnecter la masse du signal CXA. Déconnecter la terre (lift) peut être utile si un bourdonnement électronique survient au niveau des haut-parleurs lorsque l'entrée USB est sélectionnée. Si ce n'est pas le cas, le commutateur doit être laissé en position Ground.

**12. Entrées numériques (D1, D2 ET D3) -** Entrées numériques coaxiales TOSLINK et S/P DIF.

**Entrée coaxiale** – Utilisez un câble d'interconnexion phono RCA numérique de 75 ohms de haute qualité (et non un cable conçu pour une utilisation audio normale). Cette entrée convient pour des contenus de 16-24 bits jusqu'à 192 kHz.

**Optique TOSLINK** - Utiliser un câble d'interconnexion à fibre optique TOSLINK de qualité supérieure, conçu spécialement pour une utilisation audio. Cette entrée convient au contenu 16-24 bits jusqu'à 96 kHz (TOSLINK n'est pas recommandé à des taux d'échantillonnage de 192 kHz).

**Remarque :** Afin de garantir le meilleur résultat, nous vous recommandons de n'utiliser que des interconnexions Cambridge Audio de haute qualité. Vous profiterez ainsi d'un système de qualité optimale, tel que nous l'avons conçu. Veuillez consulter votre revendeur pour plus de détails.

#### **13. Entrées A1**

**Remarque :** (XLR) symétrique est disponible sur le CXA81 uniquement.

Les entrées A1 disposent de connexions asymétriques (phono/RCA) ou symétriques (XLR). La connexion symétrique est l'option optimale et vous permettra d'éviter les interférences lorsqu'elle est utilisée avec d'autres équipements prenant en charge cette fonction.

Un connecteur XLR est câblé Pin 1 - Ground; Broche 2 - Chaud (en phase); Broche 3 - Froid (phase inversée).

# <span id="page-10-0"></span>**Télécommande**

Last updated: juin 1, 2022 09:30. Revision #5136

La télécommande CXA reproduit les fonctions de contrôle du panneau frontal et peut également contrôler d'autres produits de la série CX. Les piles AAA fournies doivent être installées avant de pouvoir utiliser la télécommande. Les boutons de contrôle fonctionnent comme décrit dans les paragraphes suivants.

**1. Luminosité** - Modifie la luminosité des voyants d'affichage CXA. Il existe deux niveaux de luminosité et une option pour supprimer le rétroéclairage.

**Remarque :** Lorsque les voyants d'affichage CXA sont éteints, la sélection de l'une des fonctions allume brièvement les lumières pour afficher le changement.

**2. Mettre en sourdine -** Appuyez sur désactiver ou réactiver le son des haut-parleurs, de la pré-sortie, de la sortie sub et des sorties casque. Le voyant sur le devant de l'appareil clignotera pour indiquer que les sorties sont en sourdine.

**3. Mode veille/Marche -** Fait passer l'appareil de l'état de marche à l'état de veille à faible consommation.

**4. Sources -** Permet de sélectionner les sources d'entrées.

**Remarque :** Pour l'appareil CXA81, le bouton A1 a la double fonction de sélectionner l'entrée A1 symétrique ou asymétrique, et bascule entre les deux entrées lorsque vous appuyez deux fois. La source MP3 ne peut être sélectionnée que lorsqu'une prise est connectée à l'entrée.

**5. Monter le son/baisser le son -** Réglage du niveau sonore. **Remarque :** Si la télécommande ne fonctionne pas, veuillez vérifier que les piles fonctionnent et que rien ne bloque le récepteur IR du panneau frontal.

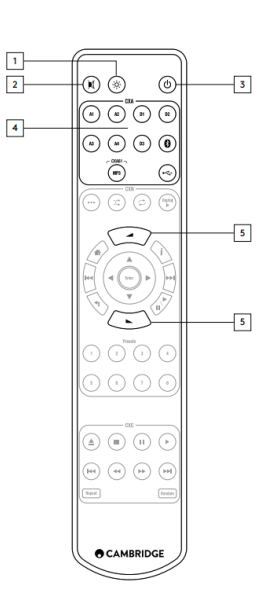

# <span id="page-11-0"></span>**Se connecter**

Last updated: novembre 11, 2022 11:02. Revision #7753

Lors de la conception de nos amplificateurs, nous incluons des fonctionnalités qui vous permettent de connecter votre système de différentes manières. L'inclusion de fonctionnalités telles que les connexions Pre-Out et Speaker B vous permet de configurer votre système de manière flexible en fonction de vos besoins.

**Remarque :** Lorsque vous utilisez une fiche banane, assurez-vous que les bornes du haut-parleur sont correctement serrées avant d'insérer la fiche.

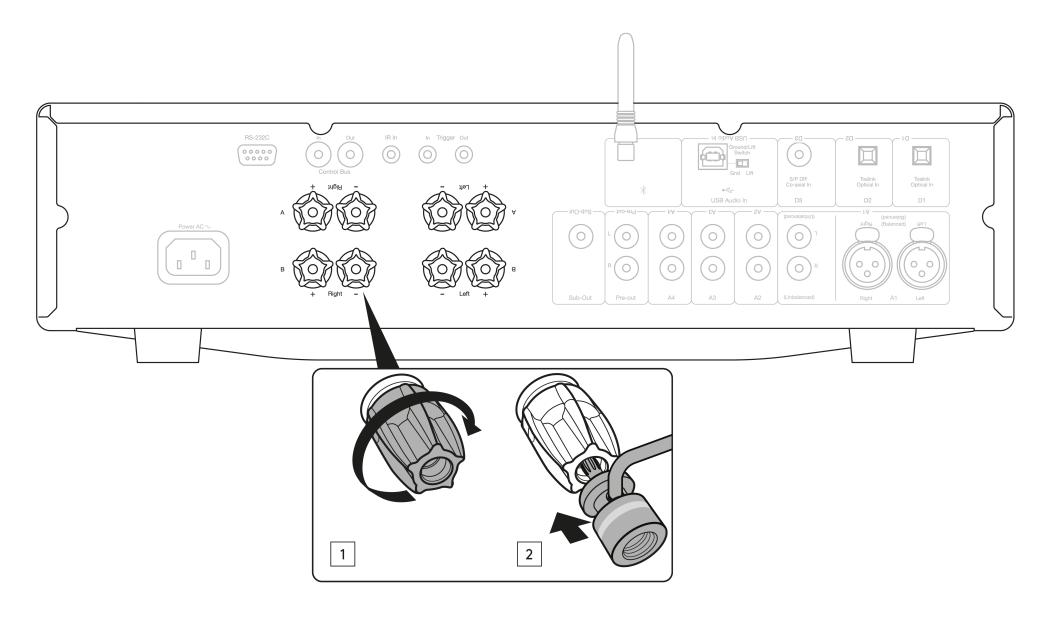

## **Connexions basiques**

Le schéma ci-dessous montre la connexion de base de votre appareil à un lecteur CD qui utilise câble coaxial digital D3 et une paire d'enceintes.

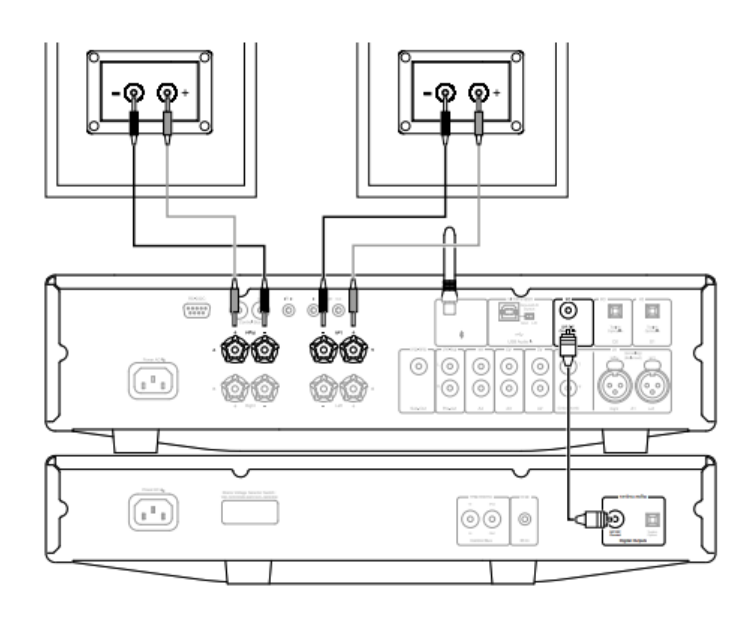

## **Connexions enceinte B**

Les connexions Speaker B situées à l'arrière de l'amplificateur permettent de connecter une seconde paire d'enceintes (par exemple, des enceintes situées dans une autre pièce). Le bouton Enceinte A/B sur le panneau frontal fait défiler la sélection de l'enceinte A uniquement, de l'enceinte B uniquement et des enceintes A et B ensemble.

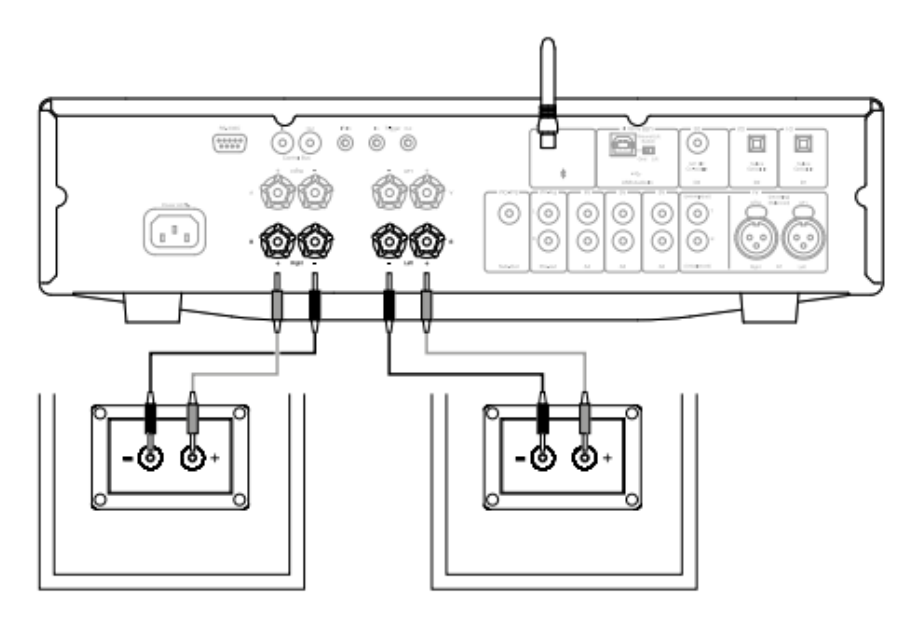

## **Connexion de la sortie Sub**

La sortie Sub permet de se connecter à l'entrée LFE/Sub d'un caisson de basses actif. Le schéma ci-dessous montre comment connecter l'amplificateur à un caisson de basses actif via l'entrée LFE/Sub du caisson de basses.

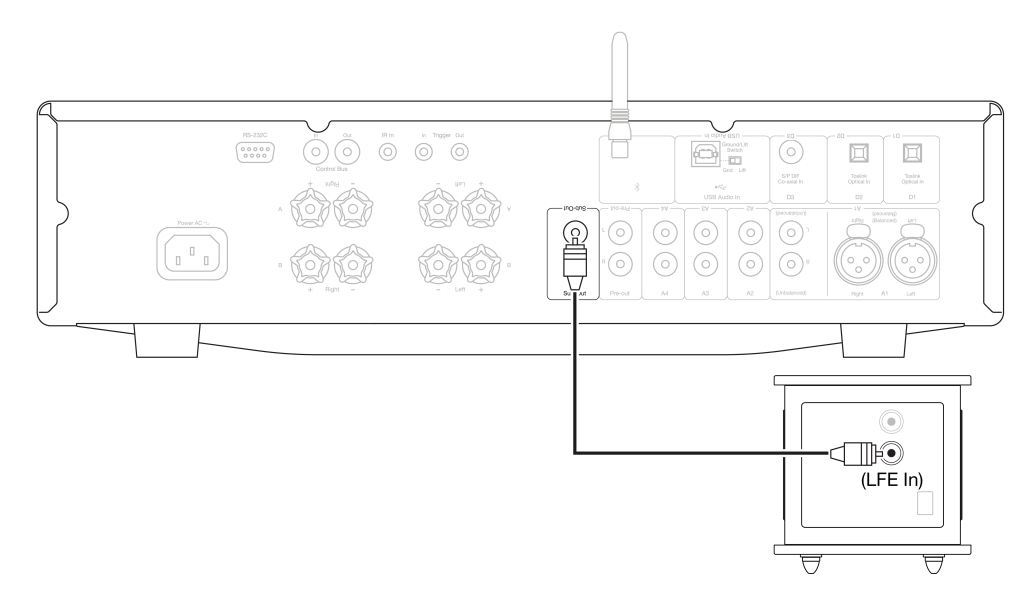

## **Connexions de sortie du préamplificateur**

Les prises de sortie Préampli permettent de connecter les prises de sortie à un amplificateur de puissance ou un caisson de basses actif. Le schéma ci-dessous montre comment connecter l'amplificateur à un caisson de basses actif via l'entrée LFE/Sub du caisson de basses.

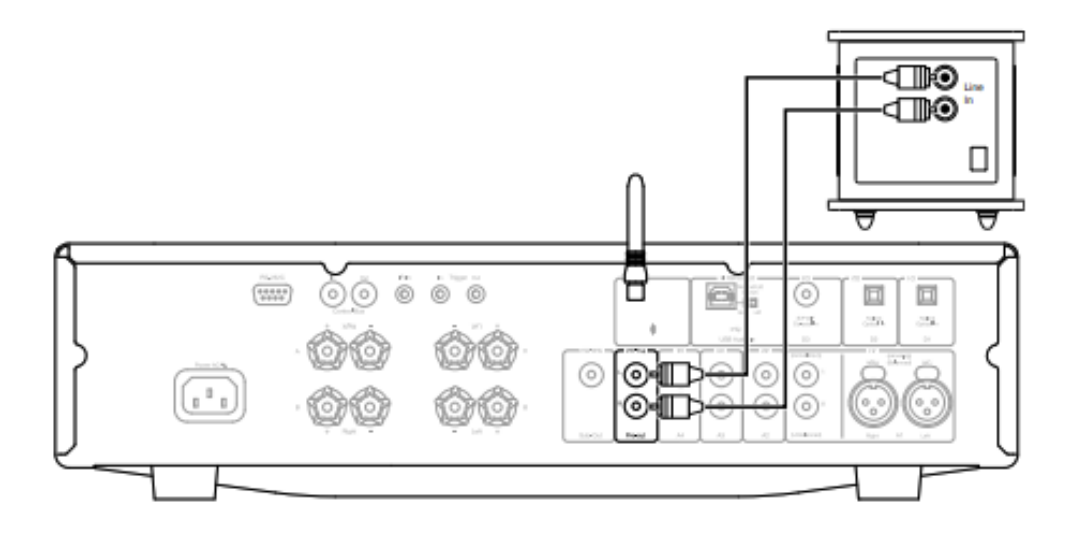

## **Connexions audio symétriques (CXA81 uniquement)**

Le schéma ci-dessous montre comment connecter le CXA81 au lecteur réseau CXN à l'aide des entrées audio symétriques via des connecteurs XLR à trois broches. Le CXA81 peut également être connecté à des sources audio de produits d'une marque autre que Cambridge avec des sorties symétriques.

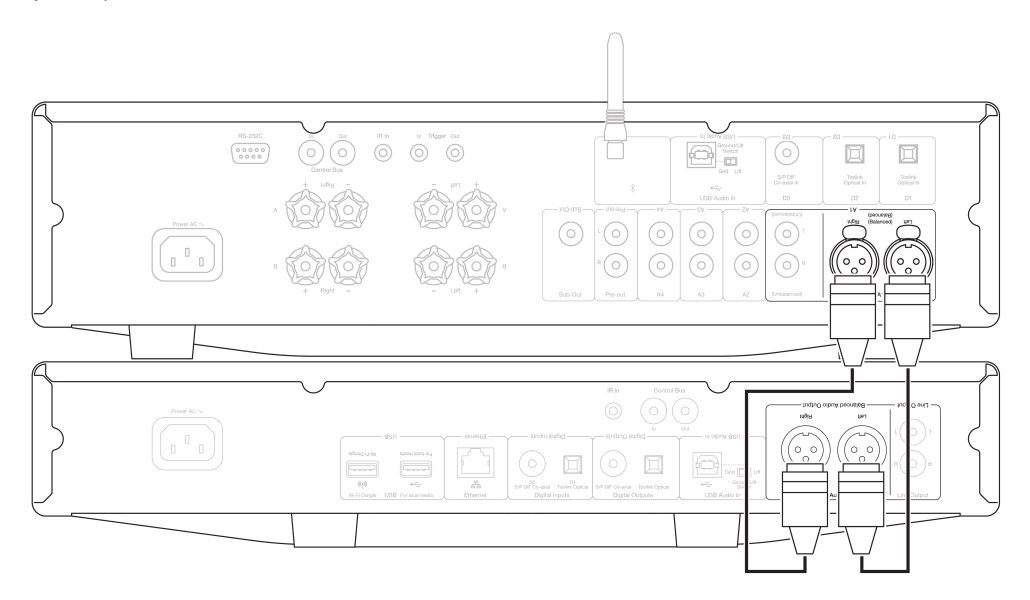

Les connexions symétriques dans un système audio sont concues pour rejeter les bruits électrique du câblage d'alimentation, etc., ainsi que les effets des courants circulant à travers les connexions à la terre. Le principe de base de l'interconnexion symétrique est d'obtenir le signal que vous voulez par soustraction, en utilisant une connexion à trois fils. Un fil de signal (chaud ou en phase) porte le signal normal, tandis qu'un autre (le fil froid ou de phase inversée) porte une version inversée. L'entrée symétrique détecte la différence entre les deux lignes pour donner le signal souhaité. Tous les bruits de tension qui apparaissent de manière identique sur les deux lignes (appelés signaux en mode commun) sont annulés par soustraction.

Le CXA81 est conçu pour fonctionner au maximum de ses capacités avec une interconnexion symétrique.

**Remarque :** Pour sélectionner l'entrée symétrique sur le CXA81, appuyez deux fois sur le bouton A1 du panneau frontal ou de la télécommande pour que le voyant A1 de l'écran du panneau avant s'allume en orange. Vous pouvez appuyer de manière répétée sur le bouton de sélection

d'entrée A1 pour basculer entre symétrique et asymétrique.

## **Connexion à un téléviseur**

Un téléviseur peut être connecté à l'une des entrées numériques du CXA, à condition que le téléviseur dispose de la sortie optique ou coaxiale requise.

Assurez vous que les paramètres de sortie audio de votre téléviseur sont réglés sur PCM ou Stéréo afin que le CXA soit capable de les décoder.

Assurez vous également que l'entrée numérique à laquelle le téléviseur est connecté a été sélectionnée sur le panneau frontal du CXA (D1, D2 ou D3).

#### **Activation du « Mode TV » dans le CXA :**

Certains téléviseurs connectés enverront une fréquence d'échantillonnage incohérente au CXA, que le DAC à l'intérieur de l'amplificateur est incapable de traiter. Cela peut entraîner des problèmes tels qu'une absence de son. Si c'est le cas avec votre CXA, le « Mode TV » devra être activé depuis l'amplificateur.

Le numéro de série de vos CXA61 ou CXA81 indiquera si le « Mode TV » est déjà préinstallé ou si cela nécessitera une installation manuelle.

#### **Mode TV préinstallé (à partir d'octobre 2020) :**

Les numéros de série des unités qui contiennent le « Mode TV » préinstallé sont présentés comme tels; « KW C11125 **7060** 0001». Si le troisième ensemble de chiffres est supérieur ou égal à **7060**, cela indique que votre amplificateur a été fabriqué après octobre 2020 et que le « Mode TV » est déjà installé.

Pour activer le « Mode TV » lorsqu'il est déjà préinstallé :

- 1. Entrez dans le menu Configuration en mettant le CXA en mode veille.
- 2. Maintenez le bouton de sélection des enceintes A/B appuyé jusqu'à ce que les lumières A/B clignotent en alternance et que les sources A1- A4 s'allument.

Voir ci-dessous les boutons pour la configuration de l'installation :

**Remarque :** Le bouton sélectionné est signalé par une lumière bleue.

A2 désactivé – Le CXA est réglé sur le meilleur réglage audio d'entrée numérique sur l'entrée D2. A2 activé – Le CXA est réglé sur un paramètre d'entrée numérique plus tolérant pour l'entrée D2, ce qui devrait réduire le risque de chute intermittente du signal.

3. Pour enregistrer les paramètres et quitter le menu Configuration, appuyez sur le bouton Enceinte A/B.

**Remarque :** - Si vous appuyez sur le bouton Veille/Marche depuis le menu de configuration, vous sortez de ce menu et les réglages de configuration ne sont pas enregistrés.

#### **Mode TV non installé (avant octobre 2020) :**

Si le numéro de série de votre CXA est antérieur à la combinaison de chiffre indiquée ci-dessus (le troisième ensemble de numéros est inférieur à 7060), veuillez contacter notre équipe d'assistance à [https://www.cambridgeaudio.com/support-query](https://www.cambridgeaudio.com/gbr/en/contact) et nous vous fournirons des instructions sur la façon d'effectuer cette mise à jour manuellement.

**Remarque :** Votre téléviseur devra être connecté à l'entrée OPTIQUE TOSLINK D2 pour que le Mode TV fonctionne.

# <span id="page-15-0"></span>**Connexions avancées**

Last updated: juillet 19, 2023 12:53. Revision #9834

## **Connexion audio USB**

L'entrée audio USB CXA permet la lecture audio à partir d'ordinateurs Microsoft Windows ou Apple Mac OS X (et de certaines versions Linux).

Lorsqu'il est connecté via un câble USB, l'ordinateur identifie le CXA comme un périphérique audio. Spécifier le CXA dans le panneau de commande audio de l'ordinateur lui permettra de lire des données audio stockées localement sur l'ordinateur ou diffusées sur l'ordinateur via un réseau ou Internet.

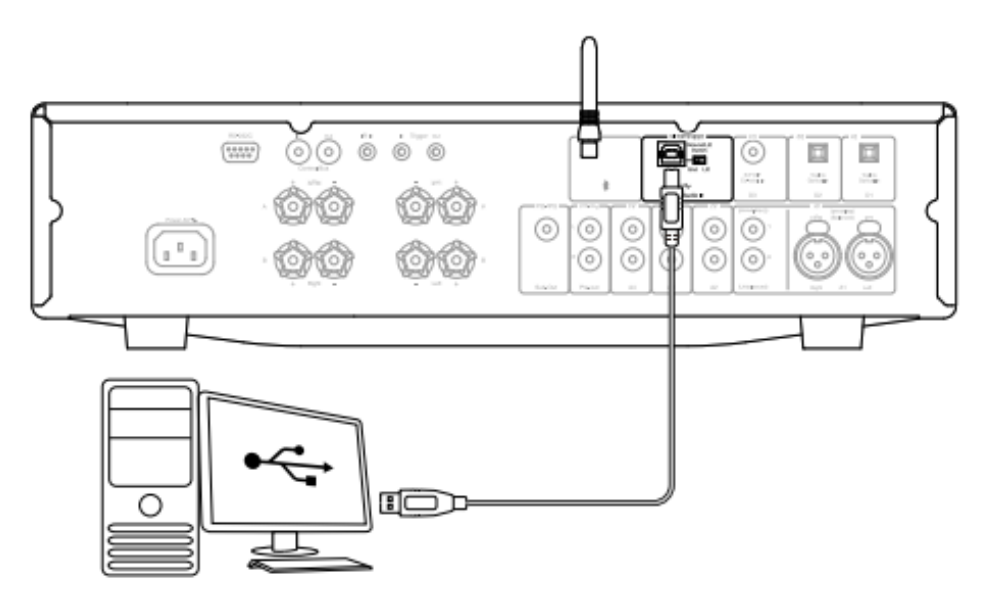

**Remarque importante:** Réglez toujours le volume au minimum, passez à une autre entrée ou éteignez le CXA avant de brancher / débrancher les câbles à l'entrée USB ou lors du démarrage / arrêt de votre PC / Mac.

**Remarque :** Utilisez toujours un câble de connexion USB de haute qualité certifié USB Hi-Speed. Les connexions USB de plus de 3 m peuvent entraîner des problèmes de performances audio.

Le CXA est compatible avec les ports USB 2.0 (Hi-Speed) et USB 1.1 (Full-speed).

Il devrait également fonctionner avec des ports USB 3.0 où le PC traitera simplement le CXA comme s'il s'agissait d'un périphérique USB 2.0 ou 1.1.

Le CXA prend en charge deux protocoles audio USB (différents des types de ports eux-mêmes):

- L'USB Audio Classe 1 qui fonctionne sur les ports USB 1.1 et supérieurs et prend en charge jusqu'à 24 bits/96 kHz.
- L'USB Audio Classe 2 nécessite un port USB 2.0 et peut prendre en charge jusqu'à 24 bits/384kHz.

#### **La configuration par défaut est USB Audio Classe 2.**

## **Comment connecter un PC Windows au CXA via l'entrée audio USB**

Avec le CXA commuté en USB Audio Classe 1, le CXA fonctionnera avec Windows 7 ou mieux et acceptera l'audio jusqu'à 24 bits / 96 kHz.

Avec le CXA commuté en USB Audio Classe 2, vous devez avoir téléchargé le driver Cambridge Audio USB Audio 2.0 sur votre CXA. Il peut ensuite accepter jusqu'à 24 bits / 384 kHz.

1. Avec le CXA en mode veille et/ou le volume réglé au minimum, connectez votre PC au CXA via un câble USB A vers B.

2. Pour une lecture de la plus haute qualité, assurez-vous que le CXA est réglé sur le mode USB 2.0.

Consultez la section « Menu de configuration » ci-dessous pour obtenir un guide sur la façon de changer de mode USB. (La configuration par défaut est USB Audio Classe 2)

3. Téléchargez le driver USB 2.0 Windows.

Consultez la section « Comment installer le dernier driver audio USB » ci-dessous, pour obtenir un guide sur la façon de télécharger le driver USB.

4. Sélectionnez la source audio USB sur le panneau frontal du CXA.

Appuyez sur le bouton Bluetooth/USB pour basculer entre les deux entrées. La source Bluetooth est indiquée comme étant sélectionnée par le symbole éclairé en orange.

5. Choisissez le CXA comme haut-parleur de sortie via les paramètres audio de votre PC Windows.

**Remarque :** Pour vous assurer d'obtenir la meilleure qualité de lecture possible, assurez-vous que la fréquence d'échantillonnage maximale pour le CXA est sélectionnée, jusqu'à 384 kHz.

Cela peut être fait via votre PC Windows en sélectionnant « Panneau de configuration » > « Son » > « Propriétés du haut-parleur » > onglet « Avancé », et en sélectionnant la fréquence d'échantillonnage maximale et la profondeur de bits dans le menu déroulant.

#### **Comment installer le dernier driver audio USB pour le CXA61/81**

Pour installer le dernier pilote audio USB pour votre CXA61/81, veuillez suivre les étapes suivantes:

1. Téléchargez le bon pilote pour votre système d'exploitation Windows sur <https://casupport.cambridgeaudio.com/product/4831129-CXA6181/message/asjc3o7wl07xm1ht-Windows-Audio-USB-Class-2-Driver>

2. Décompressez le dossier téléchargé, et double-cliquez sur le fichier d'application pour exécuter le programme d'installation. Ceci est mis en évidence dans l'image ci-dessous.

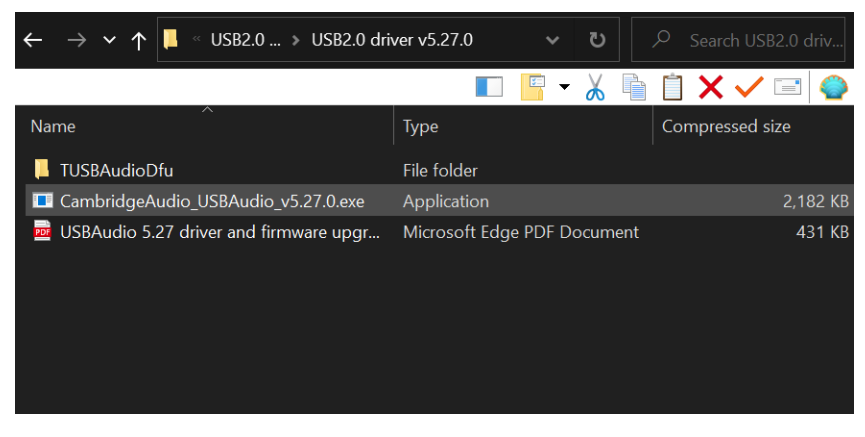

3. Exécutez le programme d'installation et suivez les instructions à l'écran.

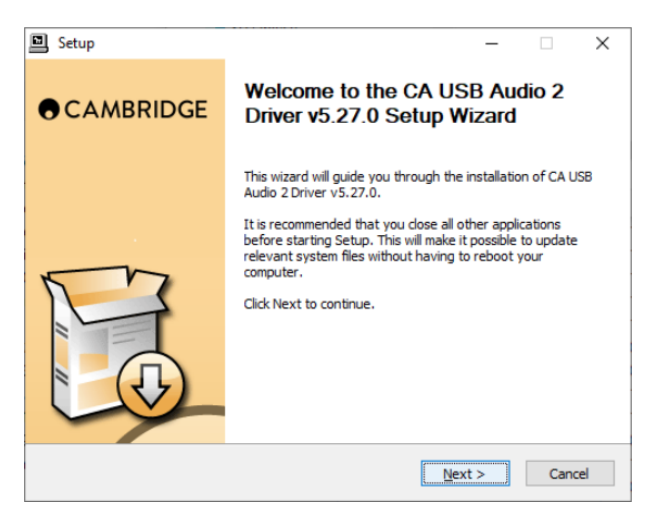

4. Attendez la fin du téléchargement, cliquez sur suivant, puis sur terminer pour achever l'installation.

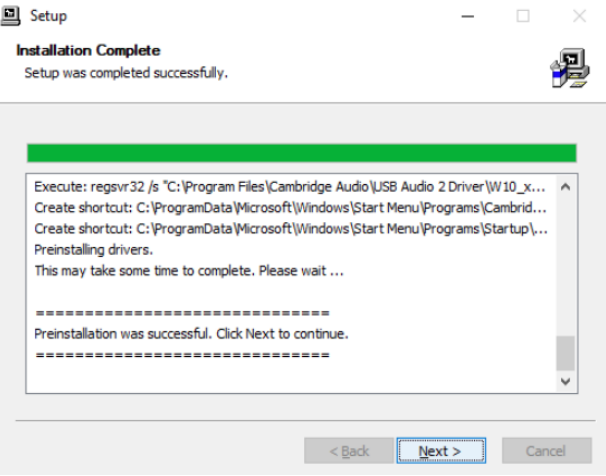

5. Confirmez l'installation en ouvrant le Panneau de configuration CA et en vérifiant la version du pilote.

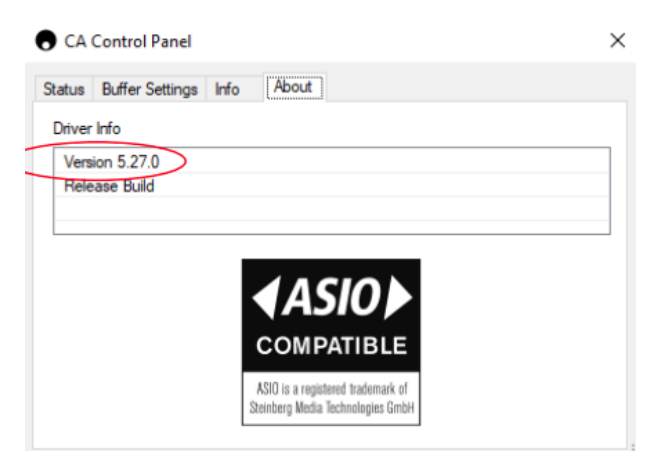

#### **Comment connecter un Apple Mac au CXA via l'entrée audio USB**

**Aucun driver supplémentaire n'est requis**. Avec le CXA commuté en USB Audio Classe 1.0, le CXA fonctionnera avec Mac OS-X 10.5 (Léopard) ou mieux et acceptera l'audio jusqu'à 1.0 bits / 96 kHz.

Avec le CXA commuté en USB Audio Classe 2, le CXA fonctionnera avec Mac OS-X 10.5 (Leopard) ou mieux et acceptera l'audio jusqu'à 2.0 bits / 96 kHz.

1. Avec le CXA en mode veille et/ou le volume réglé au minimum, connectez votre PC au CXA via un câble USB A vers B.

2. Sélectionnez la source audio USB sur le panneau frontal du CXA.

Appuyez sur le bouton Bluetooth/USB pour basculer entre les deux entrées. La source Bluetooth est indiquée comme étant sélectionnée par le symbole éclairé en orange.

3. Choisissez le CXA comme haut-parleur de sortie via les paramètres audio de votre PC Windows.

**Remarque :** Pour vous assurer d'obtenir la meilleure qualité de lecture possible, assurez-vous que la fréquence d'échantillonnage maximale pour le CXA est sélectionnée, jusqu'à 384 kHz.

Cela peut être fait via votre PC Windows en sélectionnant « Panneau de configuration » > « Son » > « Propriétés du haut-parleur » > onglet « Avancé », et en sélectionnant la fréquence d'échantillonnage maximale et la profondeur de bits dans le menu déroulant.

## **Utilisation avec Linux**

Pour la plupart des versions de Linux avec le CXA commuté en USB Audio Classe 1, le CXA fonctionnera avec le driver Audio 1.0 d'origine et acceptera l'audio jusqu'à 24 bits / 96 kHz.

Certaines versions très récentes de Linux prennent désormais en charge l'USB Audio Classe 2. Le CXA devra alors être basculé vers Audio 2.0 pour accepter l'audio jusqu'à 24 bits / 384 kHz.

Dans les deux cas, comme les versions Linux varient en fonction du choix des composants logiciels par leurs créateurs, y compris les drivers, il n'est pas possible de garantir le fonctionnement et les drivers audio peuvent avoir besoin d'être téléchargés.

Les « Class drivers » tels qu'ils sont appelés pour la prise en charge générique des périphériques Audio Classe 1.0 ou Audio Classe 2.0 peuvent être disponibles auprès de la communauté Linux. Nous ne les fournissons pas.

**Remarque :** Il n'y a aucun moyen de connecter un lecteur USB ou HDD directement au CXA61/81 via son entrée « USB Audio ». L'entrée «USB Audio» sur le CXA61/81 ne prend en charge qu'une connexion directe avec un PC ou un Mac. Vous pourrez toutefois utiliser l'un de nos [lecteurs](https://www.cambridgeaudio.com/eur/en/products/hi-fi/network-player) [réseau](https://www.cambridgeaudio.com/eur/en/products/hi-fi/network-player) en combinaison avec le CXA61/81 pour réaliser cette opération.

# <span id="page-19-0"></span>**Menu de configuration**

Last updated: juin 6, 2022 08:54. Revision #4888

## **Pour accéder au menu Configuration**

1. Mettez le CXA en mode veille.

2. Maintenez le bouton de sélection des enceintes A/B appuyé jusqu'à ce que les lumières A/B clignotent en alternance et que les sources A1-A4 s'allument.

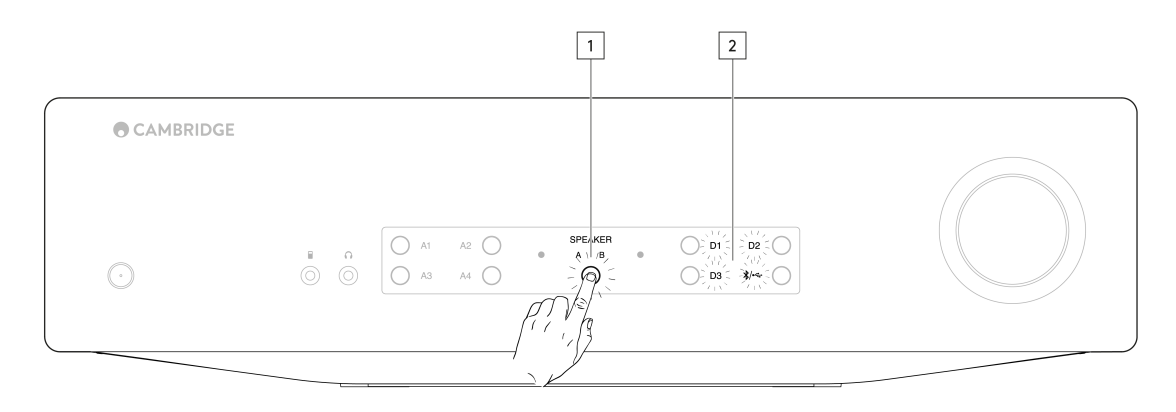

**Remarque :** Appuyez une fois sur le bouton A/B du haut-parleur pour quitter le menu Configuration et remettre le CXA en mode veille.

Voir ci-dessous les boutons pour la configuration de l'installation :

**Remarque :** Le bouton sélectionné est représenté par une lumière bleue.

## **Arrêt automatique (APD)**

A1 off : désactive la fonction APD (arrêt automatique).

A1 on : règle l'APD sur 20 minutes.

**Remarque :** La fonction d'arrêt automatique (APD) commute automatiquement le CXA en mode veille s'il n'y a pas de son. Le délai APD représente le délai qui doit s'écouler sans son avant que le CXA ne passe automatiquement en mode veille.

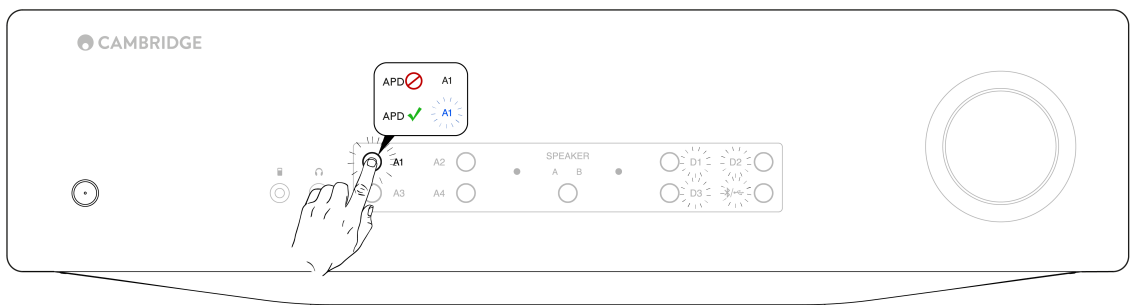

## **Fonction d'écrêtement**

A3 on : Fonction d'écrêtement activée. Le volume baisse si un écrêtement du signal est détecté.

A3 off): fonction d'écrêtement désactivée.

## **Mode USB**

A4 on : passe le CXA en mode Audio USB Classe 2.

A4 off : passe le CXA en mode Audio USB Classe 1.

#### **Remarques :**

– Pour enregistrer les paramètres et quitter le menu de Configuration, appuyez sur le bouton Enceinte A/B.

- Si vous appuyez sur le bouton Veille/Marche depuis le menu de configuration, vous sortez de ce menu et les réglages de configuration ne sont pas enregistrés.

## **Réinitialisation en mode par défaut**

Une réinitialisation en mode par défaut peut être effectuée pour revenir aux paramètres d'origine :

1. Lorsque le CXA est en mode veille, maintenez enfoncé le bouton A/B du haut-parleur ;

2. Ensuite, lorsque les voyants A / B clignotent, appuyez sur D1, D3, USB, D2 dans une séquence en forme de U.

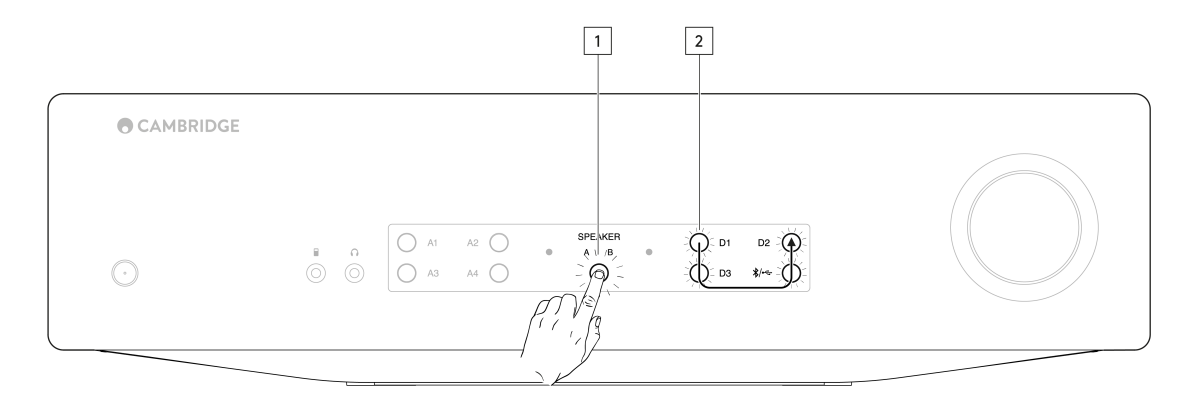

# <span id="page-21-0"></span>**Bluetooth**

Last updated: juin 6, 2022 08:55. Revision #4887

## **Streaming audio en Bluetooth**

Cette fonction permet au CXA de recevoir du son en Bluetooth depuis la plupart des téléphones, tablettes et ordinateurs portables.

#### **Couplage**

Pour commencer à diffuser de la musique avec un son de haute qualité à partir de votre appareil, celui-ci doit d'abord être couplé avec le CXA. Sélectionnez la source Bluetooth sur le CXA pour passer en mode découverte.

## **Remarques :**

Votre appareil ne peut être couplé et connecté au CXA que lorsque la source Bluetooth est sélectionnée. Cela peut être fait en sélectionnant le bouton source Bluetooth / USB sur le panneau frontal. La source Bluetooth est indiquée comme étant sélectionnée par le symbole éclairé en bleu.

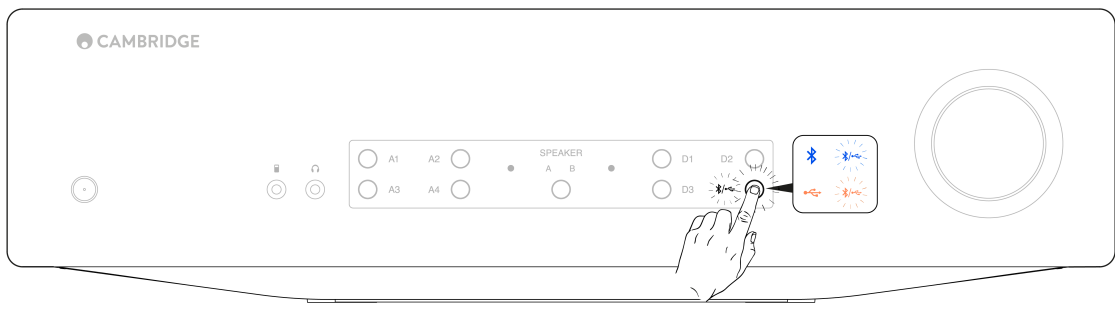

- En l'absence de connexion Bluetooth, le CXA reste toujours en mode détectable. Le mode détectable signifie que le CXA peut être couplé à un autre appareil Bluetooth.
- L'antenne Bluetooth fournie doit être branchée à l'arrière de l'appareil pour activer la fonctionnalité Bluetooth.

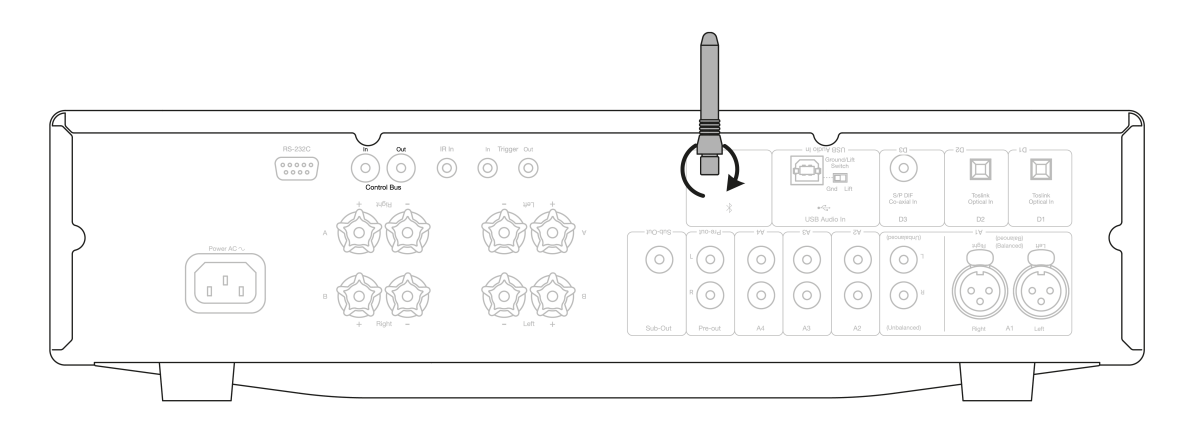

## **Guide de dépannage Bluetooth**

Si vous rencontrez des problèmes pour connecter votre périphérique Bluetooth au CXA, essayez les étapes de dépannage suivantes :

- Assurez-vous que l'antenne Bluetooth fournie est correctement branchée à l'arrière de l'appareil. Le CXA61/81 ne pourra pas se connecter à un périphérique Bluetooth si l'antenne n'est pas branchée. Essayez de débrancher, puis de rebrancher l'antenne.
- Assurez-vous que la source Bluetooth a été sélectionnée en sélectionnant le bouton Bluetooth/USB Audio sur le panneau frontal. La source Bluetooth est indiquée comme étant sélectionnée par le symbole éclairé en bleu. Lorsque la source USB est active, le voyant est orange.
- Assurez-vous que votre appareil Bluetooth est en mode de couplage et qu'il n'est pas déjà connecté à un autre appareil Bluetooth.
- Supprimez le CXA de la liste des éléments Bluetooth détectables de vos appareils et recommencez le processus de couplage.
- Effectuez une réinitialisation en mode par défaut sur le CXA (voir la section « Réinitialisation en mode par défaut » ci-dessus).

# <span id="page-23-0"></span>**Bus de commande**

Last updated: juin 6, 2022 08:56. Revision #4896

Le bus de commande permet la synchronisation de tous les produits Cambridge compatibles lors de leur mise en marche. Voir les schémas suivants lors de la connexion du CXA avec le bus de commande fourni.

L'utilisation de l'application StreamMagic est une autre fonction ajoutée avec ce bus de commande. Vous pouvez utiliser l'application StreamMagic pour contrôler le CXA via le CXN.

## **Application StreamMagic (via le CXN)**

Lorsque l'application est utilisée pour allumer/éteindre le CXN, le CXA s'allumera/s'éteindra également. L'application peut également être utilisée pour contrôler le volume du CXA. Connectez la sortie du bus de commande du CXN à l'entrée du CXA. Pour plus d'informations, voir le manuel du CXN.

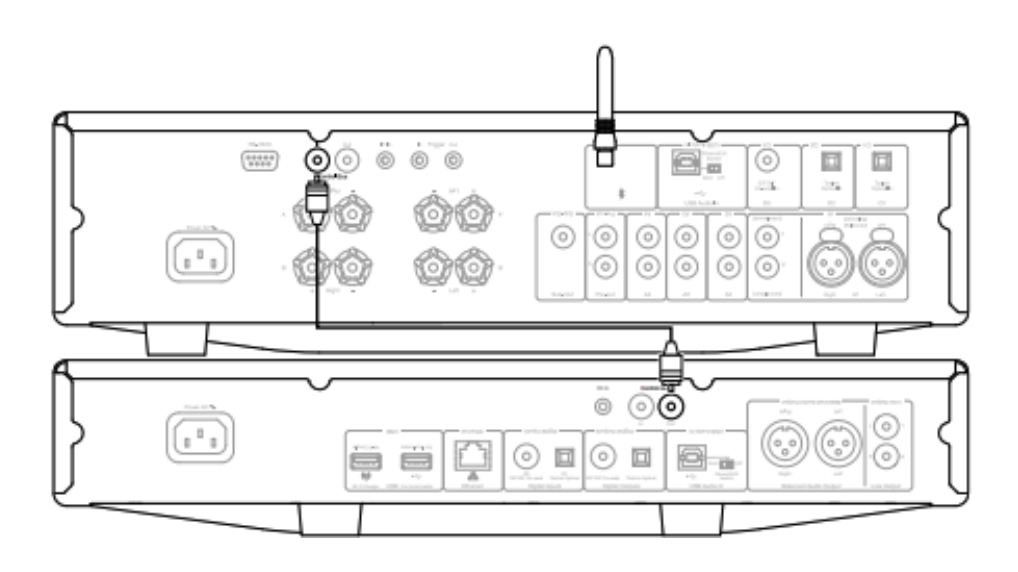

## **CXA avec CXC**

La mise en marche/l'arrêt du CXA mettra également le CXC en marche/arrêt. Connectez la sortie du bus de commande du CXA à l'entrée du CXC.

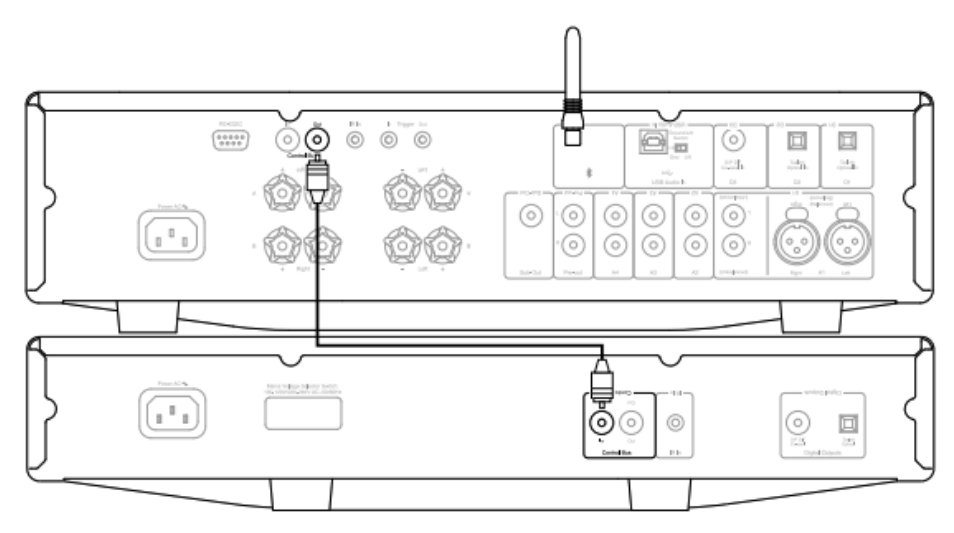

## **CXA avec CXN**

**Remarque :** Sans utiliser l'application StreamMagic pour commander le CXA.

La mise en marche/l'arrêt du CXA mettra également le CXN en position marche/arrêt. Connectez la sortie du bus de commande du CXA à l'entrée du CXN.

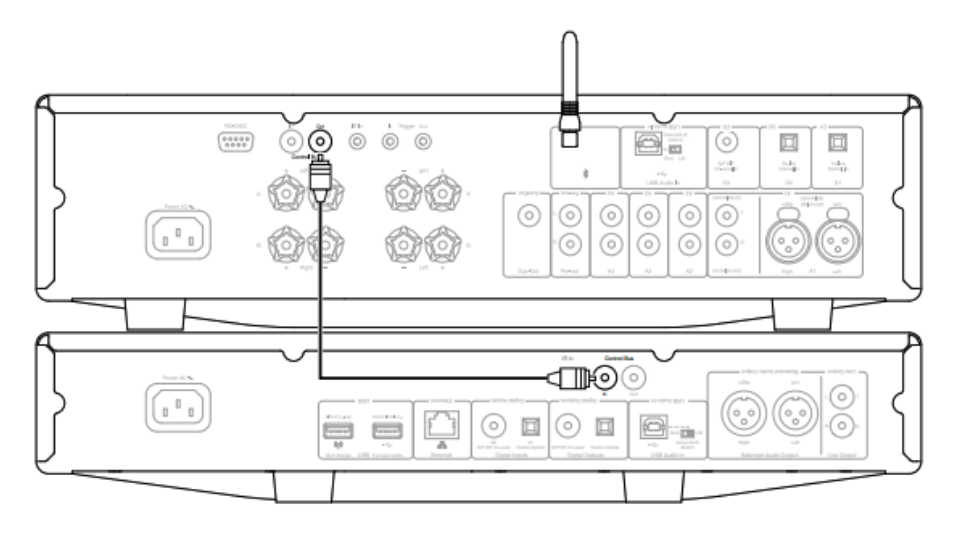

## **CXA avec CXN et CXC**

La mise en marche/l'arrêt du CXA mettra également le CXN et le CXC en marche/arrêt.

Avec les trois périphériques CX, connectez le bus de contrôle CXN à l'entrée du bus de commande CXA. Connectez la sortie du bus de commande du CXA à l'entrée du CXC.

**Remarque :** Ne pas faire de retour du bus de commande CXC vers l'entrée du bus de commande CXN.

Le bus de commande devra également être activé et réglé sur « Amplificateur » dans les paramètres de l'appareil CXN dans l'application StreamMagic, une fois que l'application a été connectée au CXN.

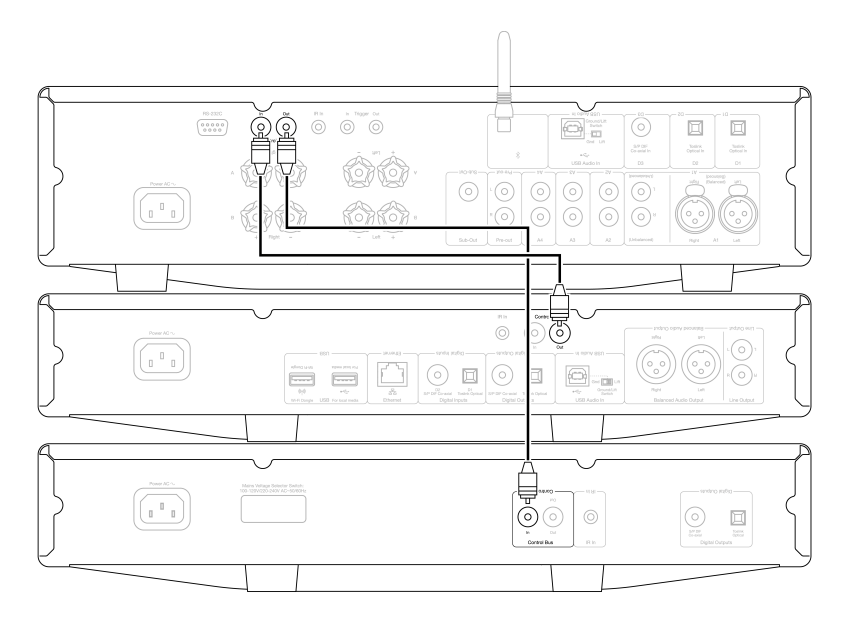

**Remarque :** Les CXA, CXN et CXC ont tous une fonction de mise hors tension automatique (APD). Si l'APD est activé et que l'un des périphériques

est allumé mais inactif, l'appareil s'éteindra automatiquement après l'heure APD sélectionnée. Cela éteindra alors tous les autres périphériques connectés, en raison de la connexion du bus de commande.

Si vous ne souhaitez pas que les appareils soient automatiquement mis en veille, nous vous recommandons de désactiver la fonction APD sur chaque appareil.

## <span id="page-26-0"></span>**CAP5**

Last updated: juin 6, 2022 08:58. Revision #4897

Cambridge Audio a développé un système de protection propriétaire pour assurer la fiabilité et la longévité de ses amplificateurs et des hautparleurs auxquels ils sont connectés. Ce système comprend principalement cinq systèmes de protection :

## **1. Détection CC**

**Indication** - L'appareil s'est éteint pendant le fonctionnement. Le voyant LED du panneau frontal clignote de la manière suivante : un flash, une longue pause, un flash.... Pour plus d'informations, veuillez lire ci-dessous.

**Description** - CAP5 offre une protection des haut-parleurs si la sortie de l'amplificateur passe à une tension constante élevée (CC) en raison d'un défaut interne. C'est un défaut rare, mais il est impératif de la détecter pour la bonne santé de vos appareils.

**Remédiation** - Le circuit de protection CC étant extrêmement sensible, un écrêtement de l'amplificateur peut déclencher la protection CC. Si ce défaut se manifeste, veuillez contacter votre revendeur.

## **2. Détection de surchauffe**

**Indication** - L'appareil s'est éteint pendant le fonctionnement. Le voyant LED du panneau frontal clignote de la manière suivante : deux flashs rapides, une longue pause, deux flashs rapides.... Pour plus d'informations, veuillez lire ci-dessous.

**Description** - La surchauffe est causée par un niveau sonore élevé sur des haut-parleurs à faible impédance. CAP5 comprend la détection de température qui surveille en permanence la chaleur générée par les transistors de sortie. Si la température atteint un niveau trop élevé, l'amplificateur passera automatiquement en mode défaut. L'appareil devrait idéalement être laissé au repos pendant 15 minutes pour lui permettre de se refroidir. Si l'appareil n'a pas complètement refroidi, la température remontera au-delà de la limite peu de temps après la remise en marche de l'amplificateur. Si l'impédance du haut-parleur est faible, la température de l'amplificateur peut augmenter plus rapidement car l'amplificateur travaille plus fort. Si l'amplificateur est monté dans une armoire ou si les fentes de ventilation sont obstruées, la détection de surchauffe peut s'activer/se réactiver très rapidement.

**Remédiation** - La température interne des transistors de sortie a atteint la limite de surchauffe. Laissez l'appareil refroidir pendant 15 minutes en mode Veille avant de le remettre en marche.

## **3. Détection de surtension/surintensité**

**Indication** - L'appareil s'est éteint pendant le fonctionnement. Le voyant LED du panneau frontal clignote de la manière suivante : trois flashs rapides, une longue pause, trois flashs rapides.... Pour plus d'informations, veuillez lire ci-dessous.

**Description** - CAP5 offre une protection V/I (tension/courant) qui contrôle en permanence les transistors de sortie pour les maintenir dans leur zone d'exploitation sûre (SOA). Le SOA est un ensemble de limites données par le fabricant du transistor de sortie pour assurer sa fiabilité. La protection V/I a été incorporée dans le circuit de l'amplificateur pour fournir une réponse rapide aux conditions de surcharge temporaires. Lorsque la protection V/I est déclenchée, l'unité continue de fonctionner, mais une distorsion peut être entendue car l'unité protège les transistors de sortie.

**Remédiation** - Réduisez le volume sonore. Si une distorsion persiste, vérifiez les branchements et les réglages des haut-parleurs.

## **4. Détection de court-circuit**

**Indication** - L'appareil s'est éteint pendant le fonctionnement. Le voyant LED du panneau frontal clignote de la manière suivante : quatre flashs rapides, une longue pause, quatre flashs rapides.... Pour plus d'informations, veuillez lire ci-dessous.

**Description** - Lors de la mise sous tension depuis le mode Veille, CAP5 effectue une vérification de court-circuit sur les bornes des haut-parleurs. Si la résistance mesurée sur les bornes des haut-parleurs est trop faible, l'appareil restera en mode veille jusqu'à ce que le défaut ait été réparé.

**Remédiation** - Il peut y avoir un court-circuit entre les bornes des haut-parleurs. Vérifiez toutes les connexions des haut-parleurs avant d'essayer de remettre l'appareil en marche.

## **5. Détection automatique de l'écrêtement**

**Indication** - Le volume sonore baisse automatiquement.

**Description** - CAP5 a la capacité de détecter lorsque l'amplificateur commence à écrêter ou à chauffer au niveau de ses sorties, ce qui aurait pour

conséquence de détériorer les haut-parleurs et affecter la qualité du son. La distorsion d'écrêtement est provoquée à des niveaux sonores élevés lorsque le signal de sortie tente de sortir de la tension maximale que l'amplificateur peut fournir, ce qui provoque l'aplatissement de la crête du signal. Lorsque CAP5 détecte l'écrêtement, le volume sonore est automatiquement réduit jusqu'à ce que CAP5 détecte une sortie non déformée.

**Remarque :** La détection d'écrêtement est désactivée par défaut. La détection d'écrêtement peut être activée dans le Menu Configuration (voir le paragraphe «Menu Configuration»).

Si CAP5 persiste, il est également conseillé de vérifier les spécifications de vos haut-parleurs pour vous assurer qu'ils sont compatibles avec le CXA61/81. Les deux amplificateurs peuvent être utilisés avec des haut-parleurs d'une impédance comprise entre 4 et 8 Ohms.

Le CXA61 émet 60W RMS en 8 Ohms et 90W RMS en 4 Ohms, tandis que le CXA81 émet 80W RMS en 8 Ohms et 120W RMS en 4 Ohms.

Si vos haut-parleurs connectés ne répondent pas à ces spécifications, cela pourrait également être une raison pour laquelle la protection CAP5 est activée.

# <span id="page-28-0"></span>**Résolution des problèmes**

Last updated: novembre 15, 2022 04:25. Revision #7911

## **L'appareil ne s'allume pas**

- Assurez-vous que le cordon d'alimentation secteur est correctement branché.
- Assurez-vous que la prise est complètement insérée dans la prise murale et qu'elle est en fonction.
- Vérifiez le fusible dans la prise secteur ou l'adaptateur.

## **Il n'y a pas de son**

- Assurez-vous que l'appareil n'est pas en mode Veille.
- Vérifiez que l'élément source est correctement connecté.
- Vérifiez que vos enceintes sont correctement connectées.
- Assurez-vous que le voyant A/B du haut-parleur sélectionné correspond aux bornes des haut-parleurs auxquelles les haut-parleurs sont connectés.
- Assurez-vous que l'appareil n'est pas en mode silence.
- Vérifiez que le bon bouton d'entrée, analogique ou numérique, a été sélectionné sur le panneau frontal. Consultez la section « Connexions du panneau frontal » pour plus d'informations.

## **Il n'y a pas de son sur un canal**

- Vérifiez la connexion des enceintes.
- Vérifiez les interconnexions

## **Les basses sont faibles ou l'image stéréo est diffuse**

Assurez-vous que les enceintes ne sont pas câblées en déphasé.

## **Haut-parleur A / B et voyant de mise en sourdine clignotant**

Voir la section sur le système de protection CAP5.

#### **La télécommande ne fonctionne pas**

- Vérifiez que les piles ne sont pas périmées.
- Assurez-vous que rien ne bloque le capteur de la télécommande.

## **Il n'y a pas de signal audio lors de la connexion d'un Mac/PC à l'entrée audio USB**

- Assurez-vous que toutes les étapes de la section « Connexion audio USB » du manuel ont été suivies.
- Assurez-vous que la source Bluetooth a été sélectionnée en sélectionnant le bouton Bluetooth/USB Audio sur le panneau frontal. La source Bluetooth est indiquée comme étant sélectionnée par le symbole éclairé en bleu.
- Assurez-vous que votre PC/Mac est connecté à l'entrée audio USB à l'aide d'un câble USB A vers B.
- Si vous connectez un PC et utilisez le CXA via l'USB Audio classe 2, assurez-vous que le bon pilote USB est téléchargé. Le driver est disponible à l'adresse suivante : [https://techsupport.cambridgeaudio.com/hc/en-us/articles/207434895-Windows-Audio-USB-Class-2-Driver-](https://casupport.cambridgeaudio.com/product/4831129-CXA6181/message/asjc3o7wl07xm1ht-Windows-Audio-USB-Class-2-Driver)
- Si vous avez téléchargé un pilote Cambridge Audio USB 2.0, assurez-vous que le CXA est défini sur USB Audio classe 2 dans le menu de configuration.

## **Il n'y a pas de signal audio lors de la connexion d'un téléviseur au CXA**

- Le CXA est incapable de décoder un signal Dolby ou Surround. Assurez-vous que les paramètres audio de votre téléviseur sont réglés sur PCM ou Stéréo.
- Assurez-vous que votre téléviseur est connecté à l'une des entrées SP/DIF ou TOSLINK du CXA.

#### **Il y a des pertes audio lors de la connexion d'un téléviseur via Toslink**

Veuillez consulter la section « Se connecter » > « Connexion d'un téléviseur » dans le manuel.

Pour plus de questions (FAQ), des conseils techniques et des informations pour tirer le meilleur parti de votre CXUHD, visitez la section Support sur le site de Cambridge Audio : <https://casupport.cambridgeaudio.com/product/4831129-CXA6181>

# <span id="page-30-0"></span>**Caractéristiques techniques**

Last updated: juillet 19, 2023 12:53. Revision #9835

#### **PUISSANCE DE SORTIE CONTINUE**

CXA81 : 80 W RMS en 8 Ohms, 120 W RMS en 4 Ohms CXA61 : 60 W RMS en 8 Ohms, 90 W RMS en 4 Ohms

#### **DAC**

CXA81 : ES9016K2M CXA61 : ES9010K2M

## **THD (NON PONDÉRÉ)**

<0,002 % 1kHz à 80% de la puissance évaluée <0.02 % 20Hz – 20kHz à 80% de la puissance évaluée

## **RÉPONSE DE FRÉQUENCE**

<5Hz – 60kHz +/-1dB

#### **RATIO S/B (RÉF. 1W EN 8 OHMS)**  > 93 dB

**RATIO S/B (RÉF PLEINE PUISSANCE)**

 $> 105$  dB

**SENSIBILITÉ D'ENTRÉE**  Entrée A1-A4 (asymétrique) 370mV RMS

## **IMPÉDANCE D'ENTRÉE**

CXA81 : Entrée A1 (symétrique) 50 kOhm Entrée A1-A4 (asymétrique) 43 kOhm

## **ENTRÉES**

Symétrique (CXA81 uniquement), Asymétrique, Prise MP3 (CXA61 uniquement), SPDIF coaxial, TOSLINK, Bluetooth, USB Audio

## **SORTIES**

Haut-parleurs, Casque, Sortie préamplificateur, Sortie Sub

## **FACTEUR D'ATTÉNUATION DE L'AMPLI DE PUISSANCE**

>110 à 1kHz

## **ENTRÉE USB AUDIO**

USB Type B conforme aux périphériques Audio USB de classe 1 ou aux périphérique Audio USB de classe 2 (sélectionnable par l'utilisateur)

### **BLUETOOTH**

4.2 A2DP/AVRCP compatible avec des codecs SBC, aptX et aptX HD

#### **COMPATIBILITÉ**

Audio USB de classe 1 : Jusqu'à 24-bit 96kHz (asynchrone) Audio USB de classe 2 : Jusqu'à 24-bit 384kHz (asynchrone) et jusqu'à DSD-256 TOSLINK: 16/24 bits, 32-96kHz SPDIF coaxial : 16/24 bits, 32-192kHz

## **CONSOMMATION MAXIMALE**

CXA81 : 750W CXA61 : 600W

#### **CONSOMMATION EN MODE VEILLE**  $<sub>0.5W</sub>$ </sub>

#### **DIMENSIONS**

115 x 430 x 341mm (4.5 x 16.9 x 13.4")

## **POIDS**

CXA81 : 8.7kg CXA61 : 8.3kg

# <span id="page-32-0"></span>**Questions fréquemment posées**

Last updated: novembre 11, 2022 11:37. Revision #9177

#### **Comment sélectionner les entrées symétriques ou asymétriques sur le CXA81 ?**

Sur le CXA81, appuyez sur le bouton de sélection d'entrée A1 pour basculer entre symétrique et asymétrique. L'entrée symétrique est indiquée par A1 allumé en orange, tandis que l'entrée asymétrique est indiquée par A1 allumé en bleu.

Veuillez vous assurer que la bonne entrée est sélectionnée sur le CXA, en fonction de la façon dont votre CXA81 est connecté. Si la mauvaise entrée est sélectionnée, il n'y aura pas de son sur l'amplificateur.

#### **Puis-je connecter un disque dur externe à l'entrée audio USB sur le CXA61/81 ?**

Non, il n'y a aucun moyen de connecter un lecteur USB ou un disque dur directement au CXA61/81 via son entrée « USB Audio ». L'entrée «USB Audio» sur le CXA61/81 ne prend en charge qu'une connexion directe avec un PC ou un Mac. Vous pourrez toutefois utiliser l'un de nos [lecteurs](https://www.cambridgeaudio.com/eur/en/products/hi-fi/network-player) [réseau](https://www.cambridgeaudio.com/eur/en/products/hi-fi/network-player) en combinaison avec le CXA61/81 pour réaliser cette opération.

#### **Comment sélectionner l'entrée audio USB sur le CXA61/81 ?**

Pour sélectionner l'entrée audio USB sur le CXA61/81, vous devrez appuyer deux fois sur le bouton Bluetooth / USB Audio situé à l'avant de l'appareil.

- Appuyez une fois sur le bouton pour sélectionner l'entrée Bluetooth, celle-ci deviendra alors bleue.
- Appuyez à nouveau sur le bouton pour sélectionner l'entrée audio USB, qui deviendra orange.

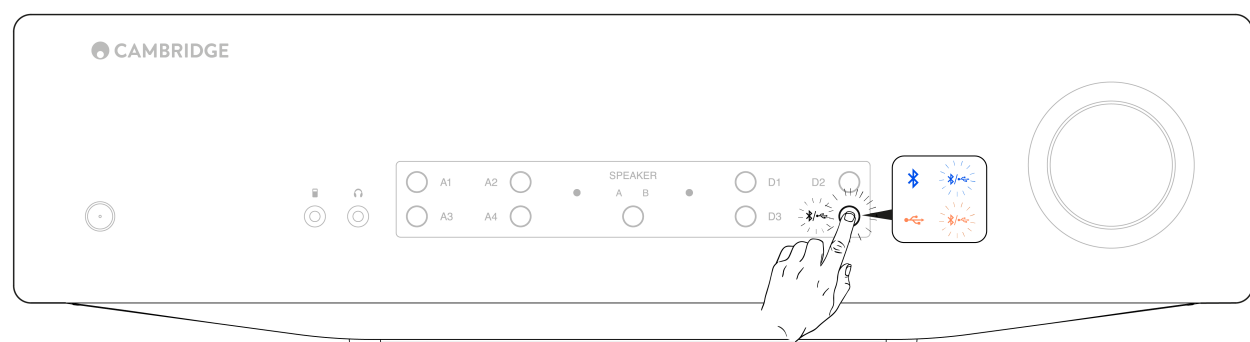

Vous pouvez également sélectionner cette entrée à l'aide du bouton USB Audio de la télécommande CX.

#### **Pourquoi ne puis-je pas régler le volume du CXA61/81 avec mon appareil mobile lorsque je suis connecté via Bluetooth ?**

Lorsque vous utilisez le Bluetooth avec le CXA61/81, le contrôle du volume de l'amplificateur prend le relais du volume des appareils mobiles. L'appareil mobile produit alors un flux Bluetooth avec un niveau de volume fixe, qui est ensuite ajusté grâce à l'amplificateur.

Il est normal que votre appareil mobile ne puisse pas contrôler le volume du CXA61/81 lorsqu'il est connecté via Bluetooth. Les réglages de volume peuvent être effectués sur l'amplificateur lui-même, à l'aide de la télécommande ou du bouton de volume du panneau avant.

#### **Quelle est la fréquence de croisement sur le CXA61/81 ?**

Le CXA61/81 dispose d'un filtre passe-bas de 2,3 kHz appliqué à la sortie Sub. Ceci afin qu'il y ait un minimum de phase ajoutée par le CXA aux fréquences de la sortie Sub. Cela vous permet de définir votre propre fréquence de croisement sur le caisson de basses lui-même.

#### **Quelle serait la puissance de sortie du CXA si je connectais deux paires de haut-parleurs ?**

Lorsque vous connectez deux paires de haut-parleurs à un amplificateur, l'impédance combinée est réduite de moitié. Ainsi, lorsque deux paires de haut-parleurs 8Ω (Ohm) sont connectées, l'impédance globale devient 4Ω, même si l'impédance individuelle pour chaque haut-parleur reste inchangée à 8Ω.

Le CXA61 a une puissance de sortie de 60W RMS par canal en 8 Ohms, augmentant à 90W RMS en 4Ω.

Cette puissance nominale d'amplification est indiquée par canal. Si vous branchez 2 paires de haut-parleurs 8Ω, l'impédance globale passe à 4Ω, vous enverrez donc 90W par canal. Cela se répartira ensuite entre les deux haut-parleurs branchés à ce canal, envoyant 45W à chaque hautparleur.

Pour le CXA81, la même chose que ci-dessus s'appliquera, mais le CXA81 produit 80W RMS et est augmenté à 120W à 4Ω. Cela signifie que vous obtiendrez 60W pour chaque haut-parleur lorsque deux paires sont utilisées avec le CXA81.

Il n'est pas recommandé de connecter 2 paires de haut-parleurs de 4 Ohm ou 6 Ohms au CXA61/81, car l'impédance est réduite de moitié, ce qui signifie que l'impédance sera de 2 Ohms ou 3 Ohms respectivement. Cela pourrait causer un entraînement trop fort de l'amplificateur et l'activation de la protection CAP5, ou des dommages causés à l'amplificateur et/ou aux haut-parleurs.